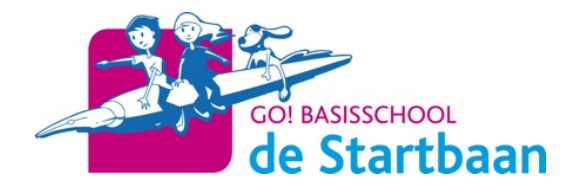

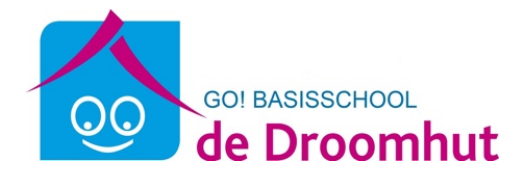

Vrijdag 3 april 2020

Beste ouder

In onze school werken we al een tijdje met het elektronisch platform Smartschool. Langs deze weg kunt u communiceren met onze school.

Om Smartschool te raadplegen, gebruikt u bij voorkeur de meest recente versie van uw browser (Google Chrome, Mozilla Firefox of Edge) en surft u naar https://bsdestartbaan.smartschool.be . **U kan ook gebruik maken van de smartschool app**. Deze kunt u gewoon downloaden via GOOGLE PLAY STORE of voor Apple APP STORE

Inloggen doet u met de gebruikersnaam en het wachtwoord die u in onderstaande gegevens kunt vinden. Na de eerste aanmelding dient u onmiddellijk uw wachtwoord te wijzigen. Dit nieuwe wachtwoord blijft geldig gedurende de schoolloopbaan van uw kind in GO! BS De Startbaan en GO! BS De Droomhut. Vervolgens vervolledigt u uw persoonlijke gegevens.

Verder raden we u aan om onder **'Profiel'** bij de optie '**Berichtgeving**' uw eigen wensen in te stellen. Hier kan u immers zelf bepalen waar, wanneer en op welke manier u op de hoogte wordt gehouden van de meest relevante informatie.

Wie zich verder wenst te verdiepen in de vele mogelijkheden van Smartschool kan een kijkje nemen in de handleiding. Bij andere vragen of opmerkingen kan u zich steeds wenden tot secretariaat@bsdestartbaan.be.

Moeder: Vader:

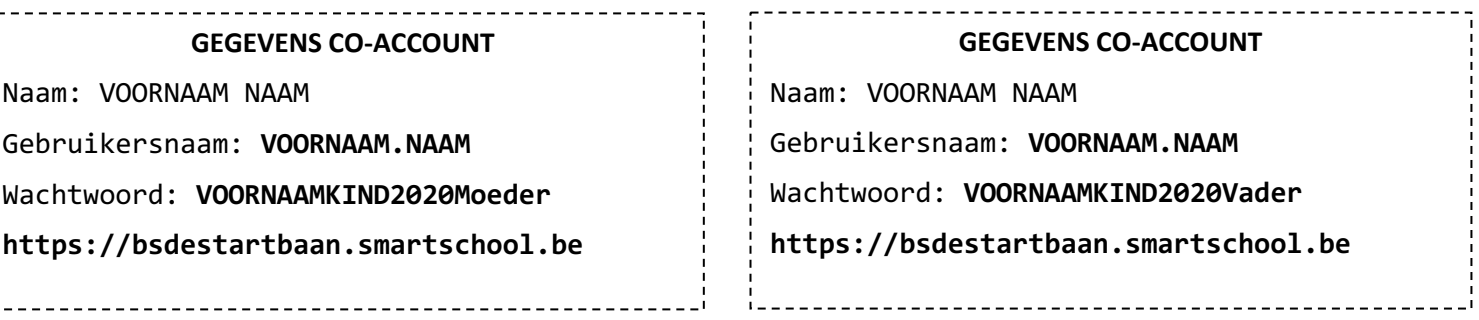

Voorbeeld:

Mijn kinderen heten Rita Sterre en Louis Sterre. Ik log voor ieder kind apart in.

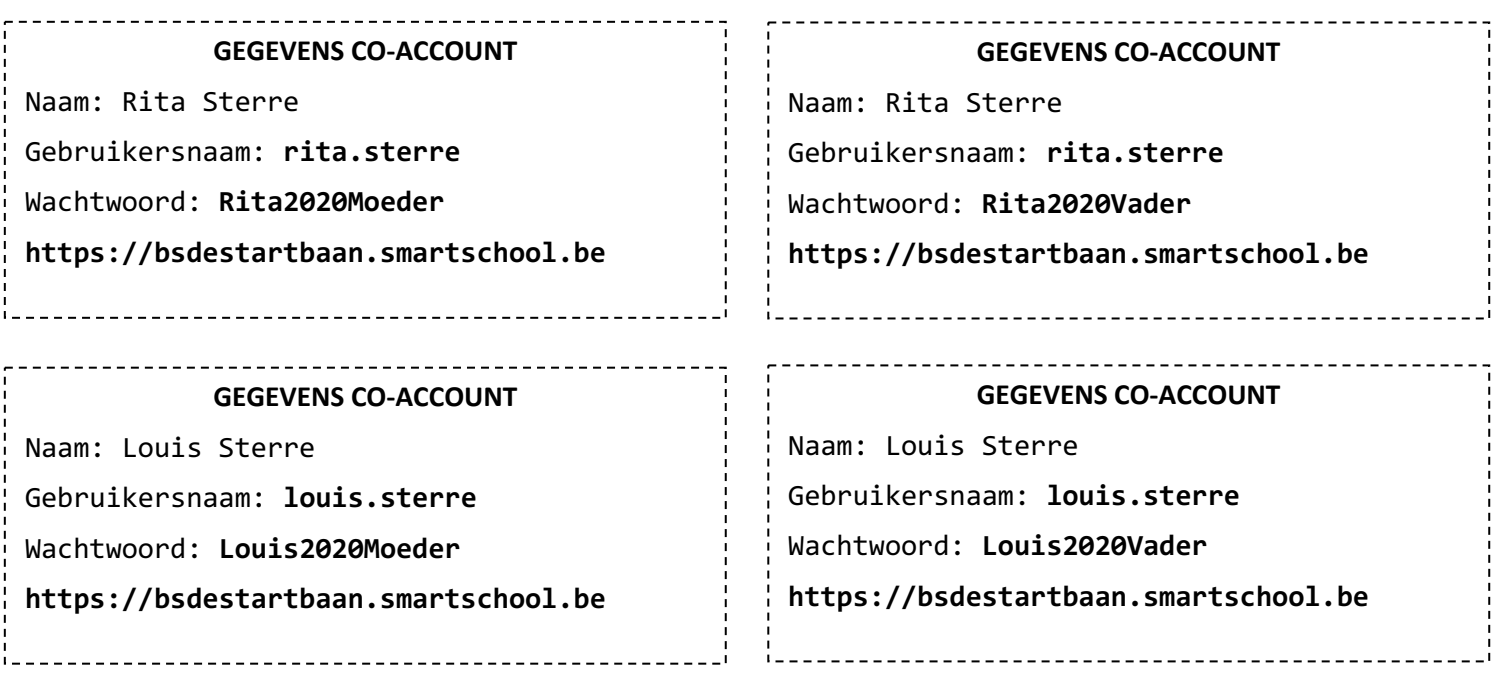

**Wijzig zeker jouw wachtwoord als dit wordt gevraagd!**

Wat is zo'n co-account?

De co-account is **gekoppeld aan de Smartschoolaccount van uw zoon of dochter**. U logt in met **zijn of haar gebruikersnaam** maar met een **eigen wachtwoord**.

Bent u uw wachtwoord vergeten?

Vul dan de gebruikersnaam in op de inlogpagina van Smartschool en klik op "Wachtwoord vergeten?". Er wordt dan een nieuw wachtwoord verstuurd naar het e-mailadres dat u bij de eerste aanmelding verplicht dient in te vullen.

Met vriendelijke groeten Nathalie Olieux Directie